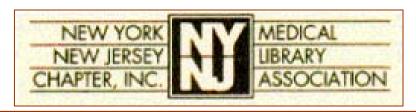

### Winter 2004 Newsletter <> http://www.nynjmla.org/newsletter.html

#### In This Issue

| From the Editor1            |
|-----------------------------|
| From the Chair2             |
| Quint 2003 Photos3          |
| Web Watch4                  |
| News & Views6               |
| Technology Review7          |
| RML Update12                |
| Advocacy Update14           |
| Kudos for Chapter Members15 |
| In the Literature17         |
| Hospital Library Notes19    |
| For Your Information20      |

The Newsletter is published for the members of the New York – New Jersey Chapter of the Medical Library Association.

#### **Editorial Information:**

Konstantina Matsoukas Augustus C. Long Health Sciences Library Columbia University

E-mail: km2056@columbia.edu &

Nancy N. Forsberg
Family Resource Center
The Bristol-Myers Squibb Children's Hospital
at the Robert Wood Johnson University Hospital
n forsberg@hotmail.com

Website maintained by: Denise O'Shea

#### From the Editor

It is our great pleasure to bring to you the Winter 2004 issue of the MLA NY-NJ Chapter Newsletter.

**Robb T. Mackes**, our new Chair, kicks off this issue by sharing with us some of the Chapter's upcoming projects. Following his letter to the membership is a small selection of photo highlights from the Five Chapter *QuintEssential Conference* that took place this past October in Philadelphia.

Of course, we are grateful to our regular columnists (and a new one, **Latrina Keith**) for their submissions:

Pat Gallagher continues to keep an eye on the Web, bringing us her favorite picks, while I scan the papers and react to news of interest to libraries.

Nancy Glassman, the technology columnist, teaches us about some great new uses for Microsoft PowerPoint that even regular users of the software may not yet have discovered. Joanne Jahr reminds us of the many classes offered by the RML staff, while Advocacy Committee Chair, Elaine Wells, updates us on what New York State government is doing with regards to the NOVEL databases.

Latrina Keith compiles a list of the recent notable accomplishments of Chapter members and Kathel Dunn monitors the library and medical literature to give us a heads up on what is essential reading for our profession. In this issue, Kathel's topic of interest is metasearching. Last but not least, George Wahlert lets us glimpse into his world of hospital librarianship.

KM 02/2004

As all those who attended know... the Quintessential Conference was a big success!

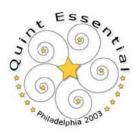

### From the Chair

By: Robert T. Mackes

<u>RMackes@sbhcs.com</u> Schering-Plough Library of Science & Medicine Union Hospital

As I write this – late as usual – I find it hard to believe that it's the end of February already. Wasn't it just the other day that we were all schlepping through that deluge of rain that was Philadelphia for *The QuintEssential Conference*? You know, that *Five-Chapter Extravaganza* to which so many of our Chapter members dedicated the last two years of their lives? I would love to name every Chapter member here who served on one of the many planning committees for the conference, but I know I will forget many. So rather than run that risk, let me just say a huge "*Thank You*" to everyone for your hard work. I would be remiss, however, if I didn't say an extra "*Thank You*" to Richard Faraino. Not only was Richard Chair of the Chapter last year, but he was also co-Chair of the entire "Quint" meeting. How Richard didn't end up in the "nut house" by the end of the conference is beyond me, but he and **Anne Seymour** from the Philadelphia Chapter did an amazing job and an incredible amount of work over the past several years. They are to be commended.

The coming months are not going to be for resting on our laurels, either. The **Education Committee** is planning some great continuing education opportunities - but they need your help. If there is a continuing education class you would like to see the Chapter sponsor, please let us know! Send your ideas to **Michael Huang**, Education Committee Chair, via email at <a href="michael.b.huang@sunysb.edu">michael.b.huang@sunysb.edu</a>.

In addition, the Chapter is sponsoring a symposium at the **MLA Annual Meeting** (in Washington in May 2004) called "**Medical School Experience**." You may remember seeing this course sponsored about two years ago under a slightly different name: "Mini-Medical School Experience for Librarians." Those who took the course at that time raved about everything they learned, so if you couldn't attend then, you want to seriously consider attending this symposium.

Our **Program Planning Committee** is busy working on a great **Annual Chapter Meeting** agenda for our next meeting in October 2004. In listening to discussions at the last Board Meeting about what the committee has in mind, it should be a wonderful day and well worth the trip to Brooklyn.

And finally, **George Wahlert** and **Ellen Maleszewski** and the rest of the planning committee are hard at work planning our **Annual Spring Dinner**. Stay tuned to the Chapter Listserv<sup>®</sup> for more information on that. Those who have attended in the past always say what a great time they had at the dinner, and I'm certain that this year will be no different.

See you all at the Dinner!

**Robb Mackes** NYNJ Chapter Chair

# Collaborations, Partnerships, and Solutions:

# The QuintEssential Conference

October 26-28, 2003, Philadelphia PA

http://www.quintmeeting.org/pictures.html

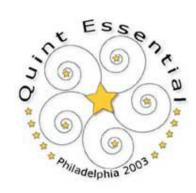

These pictures were taken from the **Quint Meeting website** (*see above*), as well as, from the **Pittsburgh Chapter** Web site at <a href="http://www.barbourlibrary.org/images/pmla/index.htm">http://www.barbourlibrary.org/images/pmla/index.htm</a>, and from the Fall issue (Volume 21, Number 3) of the **Philadelphia Chapter**'s newsletter, **The Chronicle** (see <a href="http://www.mlaphil.org/chronicle/21n3/fall2003x.htm">http://www.mlaphil.org/chronicle/21n3/fall2003x.htm</a>#Photos:%20%20QuintEssential%20).

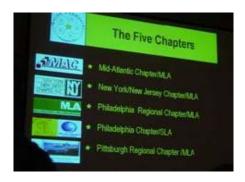

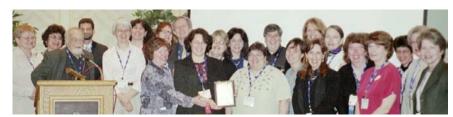

The NY-NJ MLA Chapter commemorates **Joan Napolitano**'s **lifetime achievement award** at the business meeting. (Joan's niece, Kris Alpi, accepted the award on her behalf).

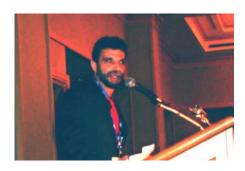

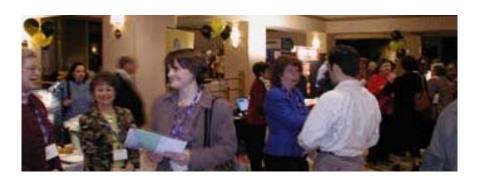

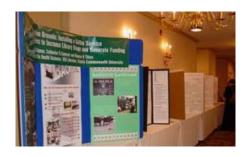

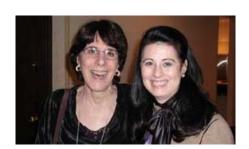

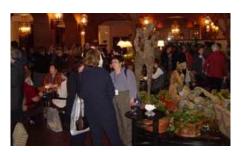

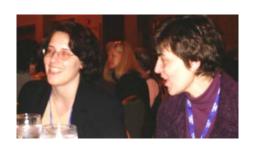

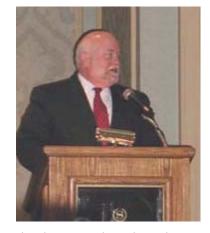

Thank you to the other Chapters, David Brennan, Joan McKenzie, Bob Lyle, Kris Alpi & Barbara Reich for sharing their photos.

### Web Watch

Submitted by: Patricia E. Gallagher, MLS, AHIP

pgallagher@nyam.org

New York Academy of Medicine Library

# Pat's Picks

**The rating system:** Websites are rated by mice, from half a mouse to 5 mice, with 5 mice being the highest rating.

(half mouse)

(5 mice being the highest rating)

# 1. Changing the Face of Medicine: Celebrating America's Women Physicians <a href="http://www.nlm.nih.gov/changingthefaceofmedicine/">http://www.nlm.nih.gov/changingthefaceofmedicine/</a>

This beautiful and informative exhibit from the National Library of Medicine gives an excellent overview of the history of women in medicine. From Elizabeth Blackwell to Joan Y. Reede, this *Flash* presentation provides more than just biography. Included as well are: lesson plans and games, information on what it takes to become a doctor, and the ability to post your own story about a female physician. The website is an adjunct to a current exhibit at NLM. My rating:

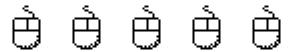

#### 2. **Boolistic**

http://boolistic.com/

How often do you find yourself drawing those little conjoined circles to explain Boolean logic to a patron? Want to send them a web page instead? Try this! Using Java, this website enables you to demo the major concepts of Boolean logic (and you can even download it to a Palm!). My rating:

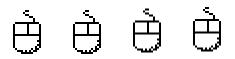

### Web Watch

...continued from page 4

#### 3. Lab Tests Online

http://www.labtestsonline.org/index.html

The American Association for Clinical Chemistry provides this website aimed at the consumer. The purpose of the site is to provide information on clinical lab testing. Each article outlines the purpose of the test, what the test results mean, how accurate the test is considered, and what to expect in the way of discomfort and pain. Search by test name, by condition or by group being screened, or even by keyword. My rating:

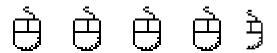

# 4. **Micronutrient Information Center at the Linus Pauling Institute**http://www.dnai.org/index.html

Information on dietary supplements is not always easy to find. The Linus Pauling Institute has mounted this useful library of fact sheets on Vitamins, Minerals, Phytochemicals, Foods, and Other Nutrients. The list of foods is very limited (only fruits and vegetables, nuts, grains and tea), but the vitamin and mineral information is quite useful. My rating:

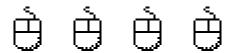

### 5. HIPAA: Health Insurance Portability and Accountability Act

http://www.ama-assn.org/ama/pub/category/4234.html

The AMA has put together a web site devoted to HIPAA, with tools and information for the physician. Especially useful is a flow-chart on "Who Must Comply" and a section on "Frequently Asked Questions". My rating:

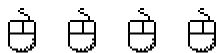

And now for something completely different:

## 6. National Portrait Gallery's Search Engine

http://www.npg.org.uk/live/index.asp

We all need a friendly face to look at once in a while. How about a portrait of a famous English medical personality, like Florence Nightingale. The advanced search field even allows you to search specifically for medicine. Then again, maybe a picture of Laurence Olivier would be more soothing...

### **News & Views**

Submitted by: Konstantina Matsoukas, MLIS

km2056@columbia.edu

Augustus C. Long Health Sciences Library

Columbia University

# 

Librarians have been hearing a lot lately about the issue of privacy. Last fall, U.S. Attorney General John Ashcroft made major news headlines when he accused the library community of being hysterical over the possible negative impact of the USA Patriot Act on our libraries (*Eric Lichtblau, New York Times, September 16, 2003*). According to him, librarians were "hysterics" - worrying way too much about the FBI gaining access to library patron records. His ridicule may have ruffled many a librarian's feathers but there is a bright side to it; Ashcroft did wonders for ALA's campaign to build a greater awareness for the association's on-going fight to protect the rights and freedoms of library users.

There is no better proof of this than the fact that ALA's Office for Information Freedom (OIF) now has a top selling button. Its message - "Another 'Hysteric' Librarian for Freedom"- is an acerbic reminder of Ashcroft's unwarranted mocking. (Get yours today at <a href="http://www.ala.org/ala/oif/intellectual.htm">http://www.ala.org/ala/oif/intellectual.htm</a>, the OIF's website).

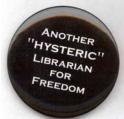

In the opinion of many, one of the major problems with the USA Patriot Act is that the new rules are not very clear and the government has not provided librarians with very much guidance in how the laws will (or should) be put into practice. The Patriot Act is not the only privacy issue, however, for which this is the case. For medical librarians in particular, the Health Insurance Portability and Accountability Act (HIPAA) of 1996 also presents many on-going concerns and dilemmas. A recent rule that went into affect in 2003 has already resulted in headaches and much confusion for many librarians and archivists alike. But their problem this time is a slightly different one – they're worried that **maybe the HIPAA privacy rules are too strict**. Can one have too much privacy? Apparently YES.

In her November 13, 2003 *Baltimore Sun* article entitled "*Privacy of the Dead Perplexes Living- Archives: New Rules Meant to Guard Health Records Could Block Some Historical Research*", staff writer Julie Bell discusses how some rules that are meant to protect our right to privacy may pose a serious risk to our ability to document and share the Nation's history. According to the article, the new HIPAA privacy "rule applies not only to the medical records of the living, but to memos, notes and photos that concerns the long dead". Depending on how it's interpreted, the rule could have serious implications for medical archives and special collections. It may impose unfortunate restrictions on those doing historical medical research as it could limit access not only to old medical records but to invaluable personal papers as well. Once again - the government needs to clarify things.

Obviously, we are far from being done yet with the privacy issues that relate to our profession. As tiresome as it is getting, the worst thing we could do right now is lose interest. So please – continue to be as *hysterical* about privacy and freedom as you can.

Submitted by: Nancy Glassman, MLS, AHIP

<u>glassman@aecom.yu.edu</u>
D. Samuel Gottesman Library
Albert Einstein College of Medicine

# Harnessing the Power of PowerPoint

# PowerPoint

- Loaded on over 30 million computers worldwide
- Viewed by millions of people at conferences & in classrooms daily
- Controversial
- Good teaching tool when used judiciously

Over the past decade, we've all become overly familiar with *PowerPoint* presentations using bulleted lists similar to the one above. We've followed along with them at seminars and conferences. Many of us use them in our own presentations. Some experts argue that it is a crutch and a substitute for good planning and teaching skills, and that the graphics and animations that the software offers often distract users from the facts at hand. However, when used creatively and carefully, *Microsoft's PowerPoint* software can be a handy teaching tool. In this article, I will try to show you some different ways you can harness the power of *PowerPoint* for projects in your library. I will assume you are already familiar with the basic features of the software but might be looking for some new uses for it.

# **Leap Network Outages in a Single Bound**

Has this ever happened to you? You have just begun your "Introduction to PubMed" class. The attendees are watching you with rapt attention. Suddenly your institution's network grinds to a screeching halt. What to do? Switch over to the backup presentation you prepared earlier in the week. It's pretty straightforward to create a backup presentation using screen shots of the steps of a PubMed search session pasted onto PowerPoint slides. A screen shot is a picture of what appears on your computer screen at a given moment. To take a screen shot of your entire computer screen, just press the Print Screen button (sometimes spelled Prnt Scrn) on your keyboard.

...continued from page 7

If you want your screen shot to include only an active Window and not your entire Desktop, just hold down the **Alt** key and then press **Print Screen**.

Example of **Print Screen** →

Example of **Alt + Print Screen** →

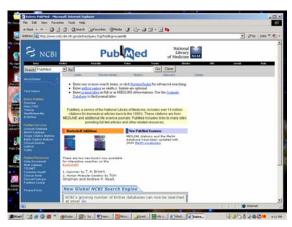

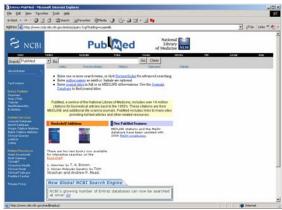

To add the picture to a slide in your **PowerPoint** presentation, just paste it into a blank slide by clicking **Edit** then **Paste**, clicking on the **Paste** icon, or using the **Ctrl+V** key combination. You can adjust the size of the image by dragging your mouse on one of the edges. Repeat the process – one screen shot per slide – until you have worked your way through all the steps in your **PubMed** search. A very basic "**PubMed Introduction**" could probably be done with less than 10 slides. Remember to review this slide show once in a while to make sure it matches the latest **PubMed** interface.

### Library "Roadshow"

More and more often, librarians are asked to take their presentations to their users. There are a few options for taking your slide show with you, depending on the logistics of the facility you will be using. The easiest scenario, of course, would be if the facility where you will be making your presentation is equipped with a computer that has a version of *PowerPoint* that is compatible with yours, and you bring along your *PowerPoint* file on a diskette. (You can run a presentation created on versions as old as *PowerPoint 97* on a computer running a newer version, but not the reverse). Another option might be to bring your presentation on a laptop and a portable projector. If a network connection is not available, you could make use of the "backup" slide show mentioned earlier. If you want to travel really light, you can run your entire *PowerPoint* presentation off your *PDA*. All you need is a PDA (*Palm* or *PocketPC*), a portable projector, and a product like *Margi Presenter-To-Go* (<a href="http://www.margi.com/">http://www.margi.com/</a>). *Presenter-To-Go* has two parts: software for your PC and PDA, and a cable to connect your PDA's expansion slot to the VGA connector on a projector. (With *Margi*'s new wireless version of *Presenter-To-Go*, the cable is no longer necessary).

...continued from page 8

Once the software is installed on your PC, **PowerPoint** will display a **Presenter-to-Go** icon on its toolbar and a **Presenter-To-Go** print option. When you are ready to load your presentation to your PDA, just click the **Margi** button and name your presentation. On your next *synch*, the presentation will be loaded onto your PDA. You can test it out on a projector or even a spare monitor, if you have one.

PowerPoint & Margi →

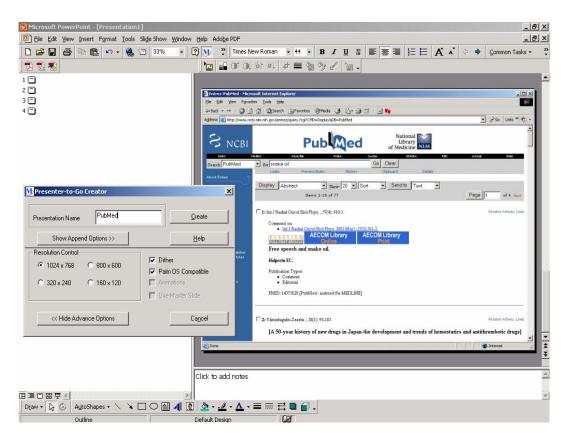

#### **Souvenirs**

Many people like to have the highlights of a presentation in a format they can take with them to review later. To print handouts, use the *Print* option under *PowerPoint*'s *File menu*. Select "*Handouts*" from the *Print What* drop down menu. You can select the number of slides to fit on a page from the *Handouts* section of the *Print Window*. If you choose 3 slides per page, the slides will be listed on the left side of the page with room for your students to take notes on the right side. Another thing you could do is to make your presentation available on your library's web site, by using the *Save As* option, and saving your presentation in *HTML* format. Alternately, you can give your students copies of your presentation on floppy disks or CDs to view on their own computers. The drawback here is that their computers must have *PowerPoint*. If they do not, there are a few things you can do. Download the free *PowerPoint Viewer 2003* software from *Microsoft*'s web site\*. Or, if you have the newest version of *PowerPoint* (2003), you can bundle the viewer software together with your presentation. (\*Download the *PowerPoint Viewer 2003* at <a href="http://www.microsoft.com/downloads/details.aspx?FamilyId=428D5727-43AB-4F24-90B7-A94784AF71A4&displaylang=en">http://www.microsoft.com/downloads/details.aspx?FamilyId=428D5727-43AB-4F24-90B7-A94784AF71A4&displaylang=en</a>).

... continued from page 9

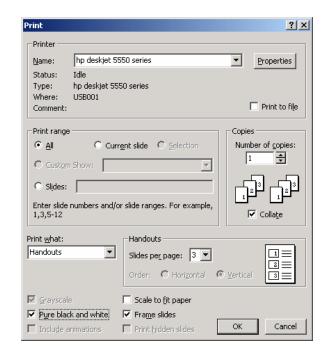

Printing handouts →

#### Look Ma, No Hands

You can let your presentation run itself using **PowerPoint**'s timer function. From the **Slide Show** menu, select **Slide Transition**. In the **Advance** section of the window, check **Automatically after** and specify a time interval. You might want to experiment with different intervals depending on the type of images in your presentation. If the interval is too short, people will get frustrated. On the other hand, if it's too long, people might walk away not even realizing the slides will change. Somewhere in the range of 3-6 seconds should do the trick (6 seconds is longer than you think). To get the slide show to loop continuously, select **Set Up Show** from the **Slide Show** menu, and select **Loop continuously until 'Esc'**. Put a computer in a public area (you'll probably want to hide the keyboard and mouse) and show a brief library orientation, share the plans for upcoming library renovations, or offer selections from the library's **Archives &/or Special Collections Department**. Use your imagination.

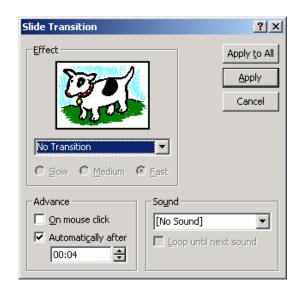

Setting **PowerPoint** slides to advance automatically →

...continued from page 10

Continuously looping slide show →

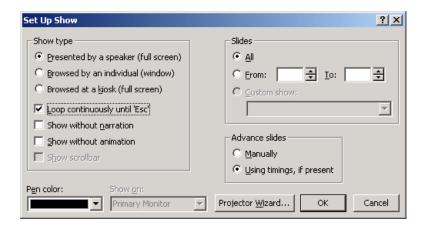

**PowerPoint** is a useful tool for enhancing presentations. Take it a step further and look for new and creative ways to use this program to highlight your library and its services. You will look cool in the process!

### Further Reading:

#### Practical Advice

Congleton MC. **Tips for Stress-Free Internet-Based Training**. *MLA News 2003; (359):15*. Daffner RH. **On improvement of scientific presentations: using PowerPoint**. *AJR American Journal of Roentgenology 2003; 181 (1):47-9.* 

Dreyer KJ. **Using Microsoft PowerPoint for electronic presentations.** *Radiographics 2001; 21* (5):1318-21.

Halazonetis DJ. **Advanced PowerPoint animation techniques: part I.** American Journal of Orthodontics & Dentofacial Orthopedics 2000; 117 (6):737-40.

Halazonetis DJ. **Advanced PowerPoint animation techniques: part II.** *American Journal of Orthodontics & Dentofacial Orthopedics 2000; 118 (2):236-40.* 

Kay R. A New Kind of Roadshow. Computerworld 2002; 36 (27):32.

Regennitter FJ. **Powering up your PowerPoint presentations.** American Journal of Orthodontics & Dentofacial Orthopedics 2000; 118 (1):116-20.

**Microsoft's PowerPoint** web page: [viewed January 12, 2004] http://office.microsoft.com/home/office.aspx?assetid=FX01085797&CTT=6&Origin=ES790020011033

#### Innovative Uses

Byrne D. **Learning to love PowerPoint.** *Wired 2003; 11 (9).* <a href="http://www.wired.com/wired/archive/11.09/ppt1.html">http://www.wired.com/wired/archive/11.09/ppt1.html</a> [viewed January 12, 2004]

### ♦ Negative views -- reasons to be wary of PowerPoint

Norvig P. **The Gettysburg PowerPoint presentation.** [Web site] [cited January 12, 2004] <a href="http://www.norvig.com/Gettysburg/index.htm">http://www.norvig.com/Gettysburg/index.htm</a> [viewed January 12, 2004]

Norvig P. PowerPoint: shot with its own bullets. The Lancet 2003; 362 (9381):343-4.

Parker I. **Absolute PowerPoint.** *The New Yorker 2001; (May 28, 2001):76.* [viewed January 12, 2004] <a href="http://www.physics.ohio-state.edu/~wilkins/group/powerpt.html">http://www.physics.ohio-state.edu/~wilkins/group/powerpt.html</a>

Stewart TA. Ban it now! Friends don't let friends use PowerPoint. Fortune 2001; 143 (3):210. Tufte E. PowerPoint is evil: Power Corrupts. PowerPoint corrupts absolutely. Wired 2003; 11 (9). <a href="http://www.wired.com/wired/archive/11.09/ppt2.html">http://www.wired.com/wired/archive/11.09/ppt2.html</a> [viewed January 12, 2004]

# RML Update

Submitted by: Joanne Jahr, MLS

jjahr@nyam.org

Network Programs Coordinator NN/LM Middle Atlantic Region

# Classes...We Teach Classes...

#### http://nnlm.gov/mar/training/index.html

To remind everyone...the RML staff is available and eager to teach classes in a variety of subject areas, including NLM databases. We offer these classes free of charge to health sciences and public librarians; doctors, nurses, and other allied health professionals; public health workers, etc. Brief descriptions of our current courses—with MLA CE—are listed below.

### **Health Resources on the Internet (4 MLA CEU)**

**4 Hours**: This hands-on course for novice Internet searchers examines the use of generic web tools, such as indexes and subject guides, to find health information. The course emphasizes practical uses of the Internet in health sciences libraries. Participants learn about criteria for evaluation of web-based information, including the strengths and weaknesses of various medical subject indexes.

**2 Hours**: This demonstration and discussion focuses on finding health resources on the Internet, including selection and evaluation of health and general search tools. Bibliographic databases from the National Library of Medicine and other sources are demonstrated.

# Consumer Health Information : A Workshop for Librarians Providing Health Information to the Public (2.5, 4, 6 MLA CEU)

This hands-on course for librarians covers the definition, trends, issues, sources and providers of consumer health information. Interview skills and techniques are simulated with an emphasis on why they must be different from those interview skills used for health professionals or for patrons requesting other non health-related information. Aspects of setting up and managing a consumer health library are considered and development tools offered. Online health information resources are evaluated for authority, accuracy, currency, audience and purpose. NLM systems and databases recommended for consumers are demonstrated.

## Making PubMed Work for You (2.5 or 3.5 MLA CEU)

This class is intended to hone basic searching techniques and the ability to develop search strategies to take advantage of the PubMed interface to MEDLINE. Topics covered include Automatic Term Mapping, Search Results, Features Bar, Related Articles, Cubby, Searching with MeSH, Journal Browser, and Single Citation Matcher. The 3.5-hour version of the course provides attendees with hands-on opportunities to practice their search techniques.

# RML Update

...continued from page 12

#### Nursing on the Net: Health Care Resources You Can Use (4.0 MLA CEU)

This hands-on workshop is designed for librarians responsible for information services to the Nursing and Allied Health professions. Participants learn to use and evaluate web-based health information resources; find online news services, continuing online education courses, and consumer health web sites. Participants also learn to search the National Library of Medicine's MEDLINE database of over 12 million citations using the PubMed interface. The workshop also covers MedlinePlus, the National Library of Medicine's web site for consumer health information

#### **Basics of Electronic Document Delivery (4.0 MLA CEU)**

This four-hour class is for librarians who are thinking about implementing Electronic Document Delivery (EDD) in their institutions. At the end of the class, students will be familiar with various approaches to providing EDD, and will feel comfortable discussing equipment and software choices with their Information Technology staff. The class includes discussions about major considerations for EDD implementation.

#### Getting Started with LinkOut (2.0 MLA CEU)

This two-hour class is designed for libraries interested in using PubMed's LinkOut feature. At the end of this class, participants will understand the uses of LinkOut for library holdings of electronic and print journals and will learn how to set up a LinkOut account; incorporate library identity information into LinkOut; enter holdings; display icons; and keep up to date with LinkOut developments.

#### Personal Digital Assistants in the Library (2.0 MLA CEU)

Designed for medical librarians who are interested in learning more about personal digital assistants (PDAs). Attendees are introduced to the basic PDA technology concepts, hardware and software resources available, and potential library applications.

#### **Super Searcher (4.0 MLA CEU)**

This hands-on course focuses on the advanced search features of web search engines. Using various search engines, participants will compare the features and utility of each and develop search strategies to increase the precision and scope of their searching. The class includes discussions of web search engines, indexes, and hybrids; commercialism and how it influences searching; finding current events information with search engines; and specialized databases for special needs.

#### **DOCLINE: A Comprehensive Look (4 MLA CEU)**

Designed for anyone already using DOCLINE, NLM's Interlibrary Loan system or Loansome Doc, as well as, for those who anticipate becoming a DOCLINE participant or Loansome Doc provider.

#### **Essential DOCLINE: A Review (2 MLA CEU)**

This hands-on course for DOCLINE users has been designed with the busy librarian in mind. The exercises are designed to assist you in becoming proficient in completing the tasks needed to operate DOCLINE, NLM's Interlibrary Loan request and referral system. Class participants are encouraged to bring examples of real-time problems encountered in the use of the DOCLINE system.

A list of classes taught in this region by the **National Training Center and Clearinghouse (NTCC)** is also available at <a href="http://nnlm.gov/mar/online/regions.html#Middle">http://nnlm.gov/mar/online/regions.html#Middle</a>. To register for those courses, please use the NTCC online registration form at <a href="http://nnlm.gov/mar/online/request.html">http://nnlm.gov/mar/online/request.html</a>.

If you have suggestions for courses or want to request training in NY, NJ, DE or PA, contact **Peggy Falls**, the **RML Outreach Coordinator** at <a href="mailto:pfalls@nyam.org">pfalls@nyam.org</a> or call 1-800-338-7657 (press 1).

# **Advocacy Update**

Submitted by: Elaine Wells, MA, MLS, AHIP

ewells@sunyopt.edu

Chair, Advocacy Committee

Director, Kohn Vision Science Library

SUNY College of Optometry

# > NOVEL Databases

Plowing through the piles of email awaiting me in my virtual mailbox the day after New Year's, I was most disturbed to see one from the *New York State Department of Education* regarding the *NOVEL* databases. The topic of the day, "*Uncertain Future for NOVEL Databases*", was ominous. The grim news in a nutshell: *NOVEL* databases might have to be cut at the end of 2004 if additional funds are not supplied by the State of New York.

Small libraries like ours have come to rely heavily on the **NOVEL** databases. Within the **NOVEL** databases (**EBSCO MasterFile Select**, **Gale Health Reference Collections**, and **Gale Newspaper databases**, to name a few) are hundreds of full-text journals and newspapers. New technologies such as **SFX** have made these even more accessible to users and more valuable to libraries. It now appears that these important resources may soon be a thing of the past.

**NOVEL** is currently supported entirely by temporary Federal funds received through the **Library Services and Technology Act**. Rising database costs and shrinking federal support, as well as the lack of permanent State funding, puts theses important resources at risk.

### 

The **Regents New Century Libraries** budget and legislative proposal includes permanent, annual State funding for **NOVEL**. Enactment of this legislation will secure its future.

### 

Contact your representative in Albany and tell them how important and cost-effective these resources are. According to the *Department of Education*, for each dollar invested in **NOVEL** at the State level, a local library would have to pay \$30 to receive the same resources. For help in identifying your elected officials, visit the *New York Library Association* web site.

Legislators and their staffs may not even be aware of the gold mine of information contained in the **NOVEL** database. We need to get the word out.

# **Kudos For Chapter Members**

Submitted by: Latrina Keith, MLS

Ikeith@nyam.org

Technical Services Librarian

New York Academy of Medicine Library

# Congratulations to fellow Chapter members:

### Mark Funk, AHIP

Head, Collection Development Weill Cornell Medical Library

#### Mary Mylenki

Associate Director NN/LM Middle Atlantic Region New York Academy of Medicine

Congratulations to both **Mark Funk** and **Mary Mylenki** for being elected to the 2004/2005 MLA Nominating Committee.

### Diana Delgado, AHIP

Information Services Librarian Weill Cornell Medical Library

Congratulations to **Diana** for receiving her *provisional AHIP membership*.

### **Jeannine Creazzo, MLIS**

Manager, Library Services Saint Peter's University Hospital

*▶* **Jeannine** was elected *President of the New Jersey Chapter of the Special Libraries Association for 2004-2005.* 

### Charles R. Fikar MD, DABP, MSLS, AHIP

Library Manager

St. Vincent Catholic Medical Centers

Chuck Fikar recently had an article published in the Medical Reference Services Quarterly:

Fikar, CR. Making Sense of Autoimmune and Rheumatic Disorders at the Reference Desk. Med Ref Serv Q. 2003 Winter; 22(4):13-9.

# **Kudos For Chapter Members**

...continued from page 15

#### Kris Alpi MLS, MPH, AHIP

Library Manager, Public Health Library NYC Dept of Health & Mental Hygiene

*▶* **Kris** recently had an article published in *College & Research Libraries News*:

Alpi, Kristine M. Criminal investigation and forensic science: Sources for scholars and aficionados. College & Research Libraries October 2003; 64 (9):590-3,609.

#### Available online:

http://www.ala.org/ala/acrl/acrlpubs/crlnews/backissues2003/crlnewsoct03/criminalinvestigation.htm

#### Charles R. Fikar MD, DABP, MSLS, AHIP

Library Manager St. Vincent Catholic Medical Centers

#### Latrina Keith, MLS

Technical Services Librarian New York Academy of Medicine Library

Chuck Fikar and Trina Keith recently had an article published in the Journal of the Medical Library Association:

Fikar CR, Keith L. **Information needs of gay, lesbian, bisexual, and transgendered health care professionals: results of an Internet survey**. *J Med Libr Assoc. 2004 Jan;92(1):56-65.* 

# **Erratum**

Correction to the following item that appeared in the Fall 2003 issue:

**Joan A. Napolitano** retired from her position as Manager of the library at Saint Vincent Catholic Medical Centers Mary Immaculate Division in Jamaica, Queens on **July 3, 2003**.

**Agnes T. Frank, AHIP, MLS** retired from her position of 27 years as Chief, Medical Library Services at Saint Vincent Catholic Medical Centers (in New York) in **March 2002**.

## In the Literature

Submitted by: Kathel Dunn, MSLS

Associate Director, Ehrman Medical Library

NYU School of Medicine katheldunn@aol.com

# Metasearching

This issue of "In the Literature" takes a look at some recently published articles on metasearching. **Metasearching** has been touted as the library answer to **Google**. Our users – and future users – are now growing up in an environment where they are familiar with the phrase "search engine" from early on. They can create search strategies and manipulate search results. And, just like in the world of library databases, they stop looking at search results after about the third screen / page full.

# Luther J. Trumping Google? Metasearching's Promise. *Library Journal October 1, 2003: 36-39*.

Judy Luther begins the article by pointing out what we already suspect - that library users prefer *Google*. So much so, that 30% of all web searches are done through *Google*. The *Google* model that Luther refers to is the one-stop shopping, freely available search interface that appears – and sometimes is – much easier to use than the balkanized, less freely available search interfaces of the library world. Thus the promise of metasearch engines – or federated searching: they essentially allow for multiple databases to be searched with a single interface.

The article lists some of the companies that offer metasearch solutions: **WebFeat** (<a href="www.webfeat.org">www.webfeat.org</a>), **MuseGlobal** (<a href="www.museglobal.com">www.museglobal.com</a>), **Ex Libris** (<a href="www.aleph.co.il">www.aleph.co.il</a>), **Auto-Graphics** (<a href="www.auto-graphics.com">www.auto-graphics.com</a>), **Fretwell-Downing** (<a href="www.fdusa.com">www.fdusa.com</a>), **GIS** (<a href="www.gisinfosystems.com">www.gisinfosystems.com</a>), **BiblioMondo** (<a href="www.bibliomondo.com">www.bibliomondo.com</a>) and **VTLS** (<a href="www.vtls.com">www.vtls.com</a>).

The advantages of metasearching include: the ease of searching and the advantage to the user of not having to choose amongst databases. The question not raised here is how well metasearching will work in the medical field, with its well-developed and specialized vocabulary. Any librarian who has tried a multiple database search in **OVID** with **MEDLINE** and **EMBASE** understands the difficulties of trying to take advantage of the controlled vocabularies – which (forgive the pun) do not *mesh*. On the other hand, we can see models of it in **TOXNET**, where multiple databases can be searched at once, with individual results clearly posted. No doubt - it will all be in the implementation.

## In the Literature

...continued from page 17

#### Emery, J. It's a Meta, Meta, Meta World. The Charleston Advisor 2003: 5(2).

Available online at http://charlestonco.com/features.cfm?id=136&type=np

In her introduction of a special theme issue of *The Charleston Advisor*, Ms. Emery comments that more ILS vendors are now offering a metasearch option. For libraries – and librarians – who want to enhance their OPAC, this is an attractive option. Ms. Emery makes note of the continuous need for libraries to participate in product trials in order to adequately review all available options. She also predicts that more integrated approaches are yet to come; ones which take advantage of OpenURL linking and proxy servers. The reviews in the October 2003 edition of *The Charleston Advisor* are a useful first stopping place for the librarian seeking to understand the types and kinds of metasearching tools currently being offered.

### Hiott J. WebFeat Prism of Knowledge. *The Charleston Advisor 2003: 5(2)*.

Available online at

http://charlestonco.com/review.cfm?id=165&CFID=5740902&CFTOKEN=62919308

Though Judith Hiott only briefly mentions it, **WebFeat Prism** is the software behind **ISI**'s metasearch interface. For that reason alone, this review is worth a read. **WebFeat Prism** is customizable. For the most part, Hiott notes, libraries have implemented two interfaces: the basic search (with a single search box) and an advanced search (with Boolean options). Libraries can also choose how many (and which) databases are grouped together and searched under the single search box. This permits libraries to direct users into searches by subject (a humanities search, for example, or science). The results screen gives a list of databases with the results of the search (not unlike the **Northern Lights** search engine, or to use a science analogy, the **TOXNET** results page). The advantage of **Web Feat** (actually **WebFeat 2**) is that a user can then opt for the database that returned the most results and search in that database's native interface.

Judith Hiott cites the *Houston Public Library*'s (where she is the Assistant Director of Collection Materials) experience in implementing *WebFeat*. She states that the *Houston Public Library*'s goal for implementing *WebFeat* was to increase the use of its databases. She writes that "for the databases for which there were comparable data from the previous year increased 40 percent." Some previously popular databases, however, saw decreases in use. Hiott attributes this decrease to the quality of a native (database's own) search interface, a slow server, or in fact, competition from other databases. An assessment of the *ISI*'s implementation of its metasearch tool will be important for health sciences librarians.

# **Hospital Library Notes**

Submitted by: George A. Wahlert, MSLS, AHIP

gwahlert@chpnet.org

Morgan Health Sciences Library Long Island College Hospital

### The World Of Misinformation Has Landed At Your Door

Give me your tired, your poor, your huddled masses (in this article, nursing students and professional nurses) yearning for healthcare information. All those who often come to your door seeking information for a school project or paper. This group should read your welcome mat that says: **Got a question? Step right up and say "Ahhhhhh"**.

A professional nurse who is pursuing her B.S.N. recently prowled the shelves and the aisles at my library, and so I asked her if she needed my assistance. She told me that she was taking a course on *Transcultural Nursing*, and she was looking for *our file of articles* on Mexican Americans. Her colleague wanted *our compilation of articles* on birthing practices in Jamaica. *Compilation? File? What file?* 

Can someone please explain to me why people think that the library maintains *files* on every topic imaginable? Were users trained this way? Did they work at an institution or go to a school where everything was prepared for them? Curriculum planning does not always include time at the library, and library staff may not be made aware of the need for structured time for research (both in paper and electronic formats). Do they go to a video store and ask for a *file*?

Some students and library users do not know how to do research, and so, we - as librarians and health care information providers - must spread the word and spring into action to help those willing to learn.

While on the subject of learning, I would like to note that there should be a **National Register for Bibliographic Resources and Syllabi**. I have seen many "selected lists" for professors that I would rate a D-Minus at best. Oftentimes, the information is not clearly typed, word-processed or printed. Incomplete citations dot the landscape on a list for a student with little or no library skills to interpret. What is worse is the fact that the information is sometimes outdated.

Yo, teach - get with it!

Let a health sciences librarian show you how!

### For Your Information

# > Academy of Health Information Professionals

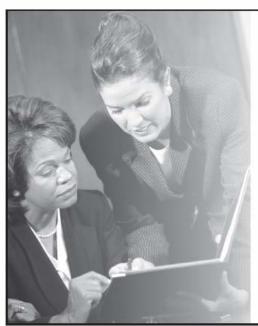

# Join the Academy of Health Information Professionals (AHIP)

"When interviewing for the plum pharmaceutical position of 1999, being a member of the academy was the essential clincher in the interview process."

—Rya Ben-Shir, AHIP, manager, Intelligencenter

Rya Ben-Shir, AHIP, manager, Intelligencenter– Takeda Pharmaceuticals North America, Inc. Lincolnshire, II

Further information about the academy, including an application, can be found at www.mlanet.org/academy/ or by contacting Lisa C. Fried, credentialing, professional recognition, and career coordinator, at 312.419.9094 x28 or mlapd2@mlahq.org.

MEDICAL LIBRARY
ASSOCIATION
Quality information for improved health

# 

# **New Mentor Database Debuts**

MLA announces newly created mentor Web pages that are part of the career section of MLANET.

- Sign up online to serve as a mentor to your peers, as a provisional mentor, or as a mentor to students interested in learning about the profession.
- Search the database to find a mentor.
- · Link to mentor tip sheets and guidelines.
- Access Web resources to help you in your mentoring role.

The success of the mentor database depends on the number of members who sign up. Go to **www.mlanet.org/mentor/** to explore the possibilities.

# > NY-NJ Chapter Newsletter Submission Guidelines

The **NY-NJ MLA Chapter** welcomes contributions from its members to the Newsletter.

The Newsletter is published quarterly: **Winter**, **Spring**, **Summer**, and **Fall**.

Deadlines for submissions will be announced via the **Chapter Listserv**.

Please forward all contributions (articles, news items, photos, calendar events, etc.), preferably in electronic format [ASCII text], along with suggestions for content to:

### **Konstantina Matsoukas**, M.L.I.S. (Co-Editor)

Augustus C. Long Health Sciences Library Columbia University 701 West 168<sup>th</sup> Street, L9

New York, NY 10032 Phone: 212-305-1411 Fax: 212-234-0595

E-mail: <u>km2056@columbia.edu</u>

or

# Nancy N. Forsberg, M.L.I.S. (Co-Editor)

Family Librarian
Family Resource Center
The Bristol-Myers Squibb Children's Hospital
at Robert Wood Johnson University Hospital

Phone: 732-828-3000 Extension 4502/Pager 1269

E-mail: n forsberg@hotmail.com

Opinions expressed in the Newsletter do not necessarily represent the official position of the Chapter.